# **100% Money Back**

**Vendor:**Microsoft

**Exam Code:**MS-700

**Exam Name:**Managing Microsoft Teams

**Version:**Demo

#### **QUESTION 1**

Your company has a Microsoft 365 subscription that contains several teams.

The company\\'s security policy states that an administrator must be notified when a new team is created by using the Build a team from scratch option.

You need to configure the environment to meet the security policy requirement.

What should you do?

A. From the Security and Compliance admin center, create a supervision policy.

B. From the Security and Compliance admin center, create an alert policy.

C. From the Azure Active Directory admin center, create a protection notification.

D. From the Microsoft Teams admin center, modify the global teams policy.

#### Correct Answer: B

https://learn.microsoft.com/en-us/microsoft-365/compliance/alert-policies?view=o365-worldwide

#### **QUESTION 2**

Your company has a Microsoft 365 subscription.

You have a team that uses the following dynamic rule.

```
(user.department -contains "Sales" -or user.department -contains "Marketing") -and
(user.userType -Contains "Guest") -and (user.country -eq "us")
```
Which user will be included in the group?

A. A guest user in a department named Global Sales that has the country attribute set to USA.

- B. A member user in a department named Marketing Division that has the country attribute set to USA.
- C. A member user in a department named Marketing/Sales that has the country attribute set to US.
- D. A guest user in a department named US Marketing Division that has the country attribute set to US.

Correct Answer: D

https://docs.microsoft.com/en-us/azure/active-directory/users-groups-roles/groups-dynamic-membership

## **QUESTION 3**

Your company uses Microsoft Teams.

The company has 10 corporate images.

You want to provide the images to users as custom backgrounds for Teams meetings.

You need to make the backgrounds available to Teams users.

What should you configure?

- A. Meeting policies
- B. Team templates
- C. Meeting settings
- D. Teams settings
- Correct Answer: A

https://learn.microsoft.com/en-us/microsoftteams/custom-meeting-backgrounds

# **QUESTION 4**

Your company has a Microsoft 365 subscription that contains 200 Microsoft Teams users and 20 teams.

You discover that several teams do NOT have an owner.

You need to ensure that you receive a notification when a team is missing an owner.

What should you do?

- A. From PowerShell, run the Set-Team cmdlet.
- B. From the Microsoft Teams admin center, modify the Teams settings.
- C. From PowerShell, run the Add-AzureADMSLifecyclePolicyGroup cmdlet.
- D. From the Azure Active Directory admin center, modify the group expiration settings.

Correct Answer: D

Reference: https://o365knowledgeshare.wordpress.com/2018/10/02/office-365-groups-best-practices-orphaned-groups/

# **QUESTION 5**

You have a Microsoft 365 subscription that uses Microsoft Teams and contains a user named User1. User1 has a Windows 10 device that has the Teams desktop client installed.

The Teams desktop client has the notification settings shown in the following exhibit.

# Notification style Windows Show message preview Play sound for incoming calls and notifications User1 reports that he does NOT receive alerts for Teams activities on his device. What should you do to ensure that User1 receives Teams alerts? A. From the Settings app, modify the Focus assist settings. B. From the Microsoft Teams client change Teams and channels notifications to All activity.

C. From the Settings app, modify the Notifications and actions settings.

D. From the Microsoft Teams admin center, modify the Messaging policies settings.

Correct Answer: C

In Microsoft Teams, you can decide what notifications to receive, where to receive them, and how often to get them.

Choose your notification settings

Select Settings and more (...) > Settings.

Select Notifications.

Change the settings to what you want.

To modify your notification style, select Appearance and sound > Notification style:

Teams built-in: Receive your Teams notifications in-app.

\*

\*

Windows: View only your desktop notifications.

Under Teams and channels, choose which desktop and activity notifications you\\'d like:

All activity: Adjust new messages, reactions, and all mentions.

Mentions and replies: Adjust personal mentions and replies to your messages.

Custom: Choose what you get notified for and how.

Reference: https://support.microsoft.com/en-us/office/manage-notification-settings-348672f7-9ed0-4b96-86edd6fdcecb4096

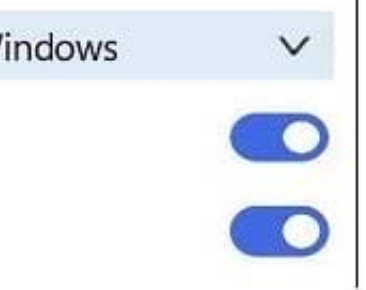

# **QUESTION 6**

You have a Microsoft 365 E5 subscription.

You need to generate a report that provides the following information:

1.

How many users post and reply to channel messages

2.

The number of ad hoc meetings organized by a user

3.

The number of meetings a user has participated in

4.

The total video time of a user Which report should you run?

A. Teams user activity

- B. Teams usage
- C. Teams live event usage
- D. Teams app usage
- Correct Answer: A

Reference: https://docs.microsoft.com/en-us/microsoftteams/teams-analytics-and-reports/teams-usage-report

# **QUESTION 7**

You have a Microsoft 365 subscription that uses Microsoft Teams.

The subscription is configured to display de-identified names in all reports.

You need to publish reports on the usage of teams in the subscription. The solution must include only reports that support de-identified names.

Which two reports can you use? Each correct answer presents a complete solution.

NOTE: Each correct selection is worth one point.

- A. Teams live event usage
- B. Teams user activity
- C. PSTN blocked users
- D. Teams usage

#### E. Teams device usage

#### Correct Answer: BD

Enabling this setting (see note below) will de-identify user, group, and site name information in the Teams user activity report, Teams device usage report, and Teams usage report.

Note: Make the user specific data anonymous

To make the data in Teams user activity report anonymous, you have to be a global administrator. The global administrator can hide identifiable information (using MD5 hashes) such as display name, group name, email, and AAD ID in the

report and its export.

In Microsoft 365 admin center, go to the Settings > Org Settings, and under Services tab, choose Reports.

Select Reports, and then choose to Display concealed user, group, and site names in all reports. This setting gets applied both to the usage reports in Microsoft 365 admin center as well as Teams admin center.

Select Save changes

Note 2:

\*

 The Teams user activity report gives insight into the types of activities that users in your organization do in Teams. You can see how many users communicate on an unplanned basis through unscheduled meetings (1:1 and group calls). See how many meetings a Teams user has organized, and meetings a Teams user has participated in. See details about screen, video, and audio minutes, and chat communication statistics, such as how many users reply to and post channel messages, and how many users engage in 1:1 or group chat messages.

\*

 The Teams usage report in the Microsoft Teams admin center gives you an overview of the usage activity in Teams, including the number of active users and channels, so you can quickly see how many users across your organization are using Teams to communicate and collaborate. You can view usage information for teams, including the number of active users and channels, guests, and messages in each team.

\*

 The Teams device usage report in the Microsoft Teams admin center provides you with information about how users connect to Teams. You can use the report to see the devices that are used across your organization, including how many use Teams from their mobile devices when on-the-go.

Reference: https://learn.microsoft.com/en-us/microsoftteams/teams-analytics-and-reports/teams-reporting-reference https://petri.com/how-to-de-identify-pii-data-from-the-teams-admin-usage-report/

### **QUESTION 8**

You work as a Systems Administrator for your company. The company has a subscription to Microsoft 365. All users in your company have a Microsoft 365 E3 license.

All users use Microsoft Teams for collaboration.

Sales users in the company frequently invite potential customers to Microsoft Teams meetings. The potential customers do not have guest accounts.

Sales users report that the potential customers are unable to join the meetings.

You need to configure the system to enable the potential customers to join the meetings.

What should you do?

A. Enable the Anonymous users can join a meeting in the Meeting settings.

B. Configure the Automatically admit users to Everyone setting in the global meeting policy.

C. Enable the Allow guest access in Teams in the Org-wide settings.

D. Configure the Automatically admit users to Everyone in your organization setting inthe globalmeeting policy.

Correct Answer: A

#### **QUESTION 9**

After you answer a question in this section, you will NOT be able to return to it. As a result, these questions will not appear in the review screen.

Your company has a Microsoft 365 subscription.

You need to prevent temporary employees from using the private chat feature in Microsoft Teams.

Solution: You create a meeting policy and assign the policy to the users.

Does this meet the goal?

A. Yes

B. No

Correct Answer: B

#### **QUESTION 10**

You work as a Systems Administrator for your company. The company has departments named Sales, Accounts, Research and Production.

The company has recently purchased a subscription to Microsoft 365.

All users in your company have a Microsoft 365 E3 license.

You are in the process of configuring Microsoft Teams. You plan to create a team for each of the company departments.

All users have the Microsoft Teams desktop client installed.

You need to ensure that the Research team is labeled as Confidential when viewed in the Microsoft Teams client.

Which of the following actions should you perform?

A. Configure and publish a Sensitivity Label in the Security and Compliance admin center.

- B. Configure and publish Retention Label in the Security and Compliance admin center.
- C. Configure a Teams policy in the Microsoft Teams admin center.
- D. Configure the Meeting Settings in the Microsoft Teams admin center.

Correct Answer: A

# **QUESTION 11**

Your network contains an Active Directory domain. The domain contains 1,000 computers that run Windows 11.

Your company uses Microsoft Teams.

You need to ensure that the computers can prioritize audio and video during Teams meetings.

From the Microsoft Teams admin center, you set Insert Quality of Service (QoS) markers for real-time media traffic to On.

What should you do next?

A. From Meeting settings in the Microsoft Teams admin center, configure the media port range to use any available ports.

B. From Group Policy Management, create a Group Policy setting to specify the DSCP values.

C. From the Teams PowerShell module, create a network roaming policy.

D. From Meeting policies in the Microsoft Teams admin center, configure the Media bit rate (Kbs) setting.

Correct Answer: B

https://learn.microsoft.com/en-us/microsoftteams/qos-in-teams

"Using port-based tagging, your network\\'s router examines an incoming packet, and if the packet arrived using a certain port or range of ports, it identifies it as a certain media type and puts it in the queue for that type, adding a predetermined DSCP mark to the IP Packet header so other devices can recognize its traffic type and give it priority in their queue."

## **QUESTION 12**

You have a Microsoft 365 subscription.

You plan to implement Microsoft Teams.

You need to perform network quality and connectivity tests from an on-premises network to Microsoft 365 Online services by using the Network Testing Companion.

You install the Network Testing Companion module on a local Windows 10 device.

Which additional software should you install to perform the tests?

- A. Network Assessment Tool
- B. Windows Performance Analyzer (WPA)
- C. the Microsoft Teams desktop client
- D. Windows Assessment Toolkit
- Correct Answer: A

Reference: https://www.lync.se/2019/09/network-testing-companion/